## Immer für Sie da

www.philips.com/welcome Hier können Sie Ihr Produkt registrieren und Unterstützung erhalten:

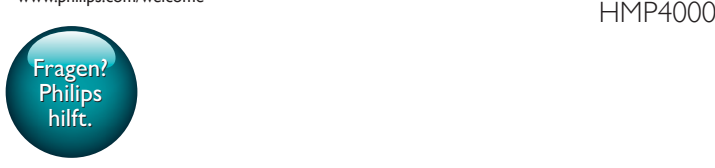

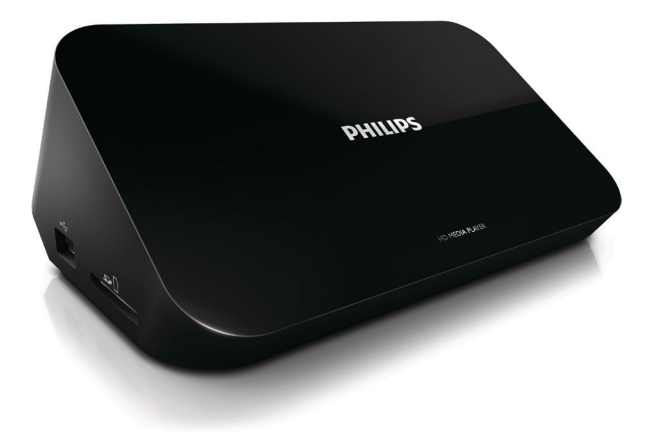

# Benutzerhandbuch

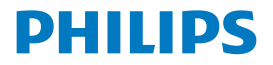

## Inhaltsangabe

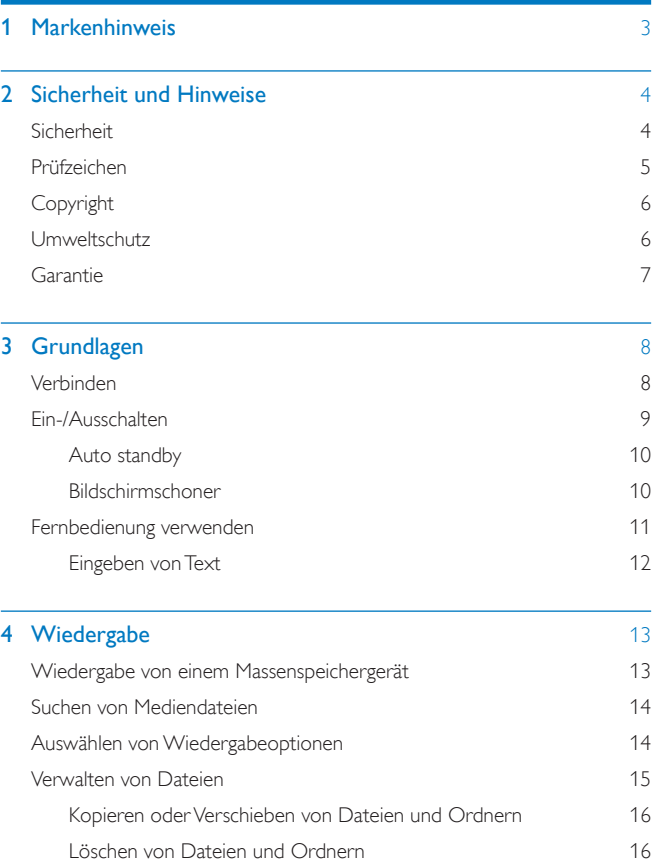

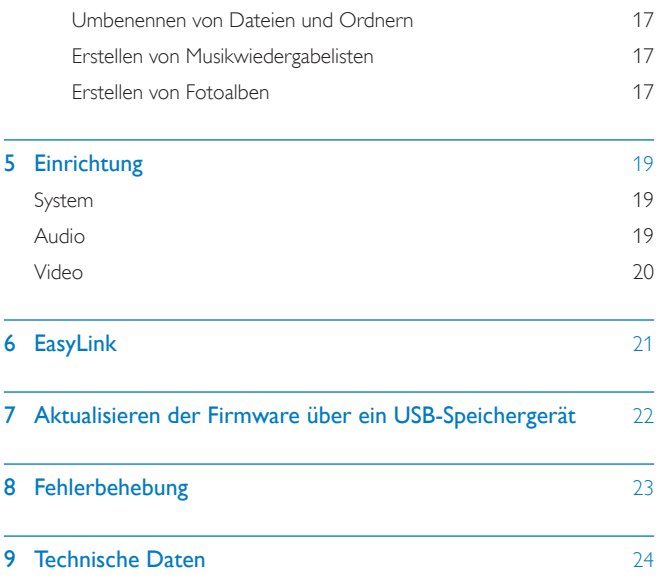

## <span id="page-4-0"></span>1 Markenhinweis

Philips und das Philips-Emblem sind eingetragene Marken der Koninklijke Philips N.V. und werden von WOOX Innovations Limited unter der Lizenz von Koninklijke Philips N.V. verwendet.

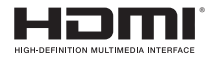

The terms HDMI and HDMI High-Definition Multimedia Interface, and the HDMI Logo are trademarks or registered trademarks of HDMI Licensing LLC in the United States and other countries.

## **DEL POLBY**

Manufactured under license from Dolby Laboratories. Dolby and the double-D symbol are trademarks of Dolby Laboratories.

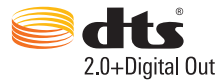

Manufactured under license under U.S. Patent Nos: 5,956,674; 5,974,380; 6,487,535 & other U.S. and worldwide patents issued & pending. DTS, the Symbol, & DTS and the Symbol together are registered trademarks & DTS 2.0+Digital Out is a trademark of DTS, Inc. Product includes software. © DTS, Inc. All Rights Reserved.

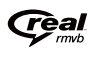

Real RMVB logo is a trademark or a registered trademark of RealNetworks, Inc.

## <span id="page-5-0"></span>2 Sicherheit und Hinweise

Lesen Sie alle Anweisungen sorgfältig durch, bevor Sie dieses Produkt verwenden. Wenn Sie sich bei der Verwendung nicht an die folgenden Hinweise halten, erlischt Ihre Garantie.

### <span id="page-5-1"></span>**Sicherheit**

Beachten Sie folgende Sicherheitssymbole

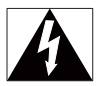

Der "Lichtblitz" steht für mögliche Stromschläge, die durch unisoliertes Material innerhalb des Geräts ausgelöst werden können. Entfernen Sie aus Sicherheitsgründen keinesfalls die Abdeckung.

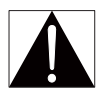

Das "Ausrufezeichen" markiert Funktionen, für die Sie die beigefügten Hinweise aufmerksam lesen sollten, um Betriebs- oder Wartungsprobleme zu vermeiden. WARNUNG: Um das Brand- und Stromschlagrisiko zu verringern, setzen Sie das Gerät keinesfalls Regen oder Feuchtigkeit aus, und stellen Sie keine mit Flüssigkeit gefüllten Objekte, wie z. B. Vasen, auf das Gerät.

ACHTUNG: Um Stromschläge zu vermeiden, stecken Sie den Stecker immer vollständig in die Steckdose. (In Regionen mit gepolten Steckern: Stecken Sie zum Vermeiden von Stromschlägen den breiten Stift in die breite Steckverbindung.)

- Verwenden Sie nur vom Hersteller empfohlenes Zubehör.
- Verwenden Sie nur im Benutzerhandbuch aufgeführte Netzkabel.
- Es dürfen keine Flüssigkeiten an das Produkt gelangen.
- Auf das Produkt dürfen keine möglichen Gefahrenquellen gestellt werden (z. B. mit einer Flüssigkeit gefüllte Gegenstände, brennende Kerzen).
- Batterien (Akkus bzw. integrierte Akkus) sollten nicht starker Wärme durch Sonnenlicht, Feuer etc. ausgesetzt werden.
- Es besteht Explosionsgefahr, wenn der Akku nicht ordnungsgemäß eingesetzt ist. Ersetzen Sie die Batterien nur durch Batterien desselben bzw. eines gleichwertigen Typs.

#### Modifikationen des Produkts können zu gefährlichen Strahlenbelastungen hinsichtlich der EMV oder zu anderen Sicherheitsrisiken führen.

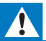

### Warnung

- Öffnen Sie auf keinen Fall das Gehäuse des Geräts.
- Fetten Sie niemals Teile dieses Geräts ein.
- Stellen Sie dieses Gerät niemals auf andere elektrische Geräte.
- Halten Sie das Gerät fern von direkter Sonneneinstrahlung, offenen Feuerquellen oder Hitze.
- Stellen Sie zum Trennen des Produkts von der Stromversorgung den einfachen Zugriff auf Netzkabel, Stecker oder Netzteil sicher.
- Wenn der Netzstecker bzw. Gerätestecker als Trennvorrichtung verwendet wird, muss die

Trennvorrichtung frei zugänglich bleiben.

### <span id="page-6-0"></span>Prüfzeichen

## $\epsilon$

Dieses Produkt entspricht den Richtlinien der Europäischen Union zu Funkstörungen.

#### Symbol der Geräteklasse II:

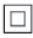

Gerät der GERTÄTEKLASSE II mit doppelter Isolierung und ohne Schutzleiter.

Änderungen oder Modifizierungen des Geräts, die nicht ausdrücklich von WOOX Innovations genehmigt wurden, können zum Erlöschen der Betriebserlaubnis führen.

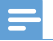

Hinweis

• Das Typenschild befindet sich auf der Geräteunterseite.

### <span id="page-7-0"></span>**Copyright**

Technische Daten können ohne vorherige Ankündigung geändert werden. WOOX behält sich das Recht vor, Produkte jederzeit ohne die Verpflichtung zu ändern, frühere Lieferungen entsprechend nachzubessern.

### <span id="page-7-1"></span>Umweltschutz

#### Umweltinformationen

Auf überflüssige Verpackung wurde verzichtet. Die Verpackung kann leicht in drei Materialtypen getrennt werden: Pappe (Karton), Styropor (Polsterung) und Polyethylen (Beutel, Schaumstoff-Schutzfolie).

Ihr Gerät besteht aus Werkstoffen, die wiederverwendet werden können, wenn das Gerät von einem spezialisierten Fachbetrieb demontiert wird. Bitte beachten Sie die örtlichen Vorschriften zur Entsorgung von Verpackungsmaterial und Altgeräten.

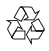

Ihr Gerät wurde unter Verwendung hochwertiger Materialien und Komponenten entwickelt und hergestellt, die recycelt und wiederverwendet werden können.

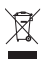

Befindet sich dieses Symbol (durchgestrichene Abfalltonne auf Rädern) auf dem Gerät, bedeutet dies, dass für dieses Gerät die Europäische Richtlinie 2002/96/EG gilt.

Informieren Sie sich über die örtlichen Bestimmungen zur getrennten Sammlung elektrischer und elektronischer Geräte.

Richten Sie sich nach den örtlichen Bestimmungen und entsorgen Sie Altgeräte nicht über Ihren Hausmüll. Durch die korrekte Entsorgung Ihrer Altgeräte werden Umwelt und Menschen vor möglichen negativen Folgen geschützt.

### <span id="page-8-0"></span>Garantie

- Versuchen Sie keinesfalls, das Produkt zu reparieren. Dies kann zu einem Verletzungsrisiko, Schäden am Produkt oder Garantieverlust führen.
- Verwenden Sie das Produkt und Zubehör ausschließlich wie vom Hersteller vorgesehen. Der Warnhinweis auf der Rückseite des Produkts weist auf das Risiko von elektrischen Schlägen hin.
- Öffnen Sie auf keinen Fall das Gehäuse des Produkts. Wenden Sie sich bei Service- oder Reparaturarbeiten stets an den Kundenservice von Philips.
- Jeder Betrieb, der in diesem Handbuch ausdrücklich untersagt wird, und jegliche Einstellungen oder Montageverfahren, die in diesem Handbuch nicht empfohlen oder autorisiert werden, führen zum Erlöschen der Garantie.

## <span id="page-9-0"></span>3 Grundlagen

### <span id="page-9-1"></span>Verbinden

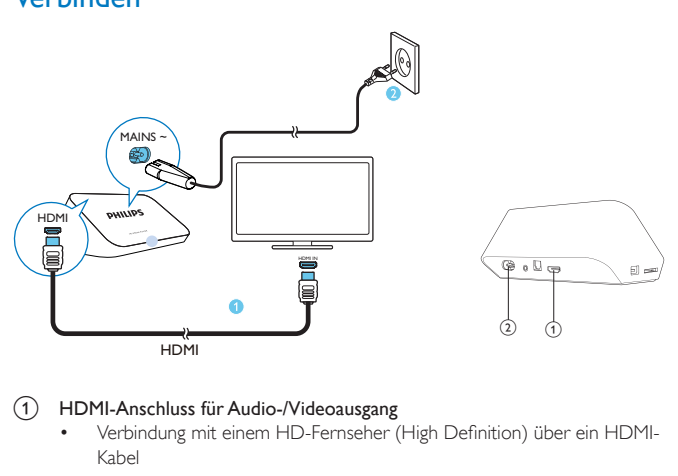

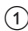

### a HDMI-Anschluss für Audio-/Videoausgang

- Verbindung mit einem HD-Fernseher (High Definition) über ein HDMI-Kabel
- 

#### (2) Stromanschluss

• Verbindung mit der Stromversorgung über das Netzkabel

### So schließen Sie den Fernseher über AV-Kabel an:

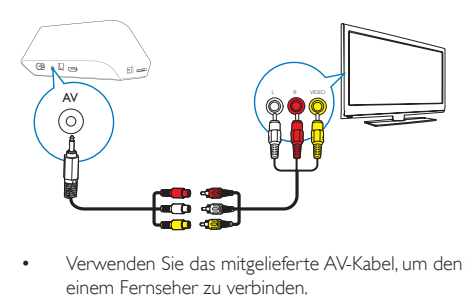

- Verwenden Sie das mitgelieferte AV-Kabel, um den HMP4000 über AV mit einem Fernseher zu verbinden.
- Vergewissern Sie sich, dass die Stecker und Buchsen die gleiche Farbe haben.

#### Für hohe Audioqualität

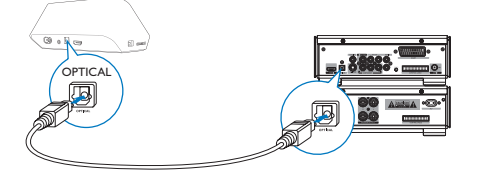

• Verwenden Sie über OPTICAL ein optisches Glasfaserkabel, um den HMP4000 mit dem OPTICAL- oder SPDIF-Eingang auf einem Audio-/ Videosystem zu verbinden.

### <span id="page-10-0"></span>Ein-/Ausschalten

- 1 Drücken Sie auf der Fernbedienung des HMP4000 die Taste (b. um das Gerät einzuschalten.
	- » Die Betriebsanzeige leuchtet weiß.

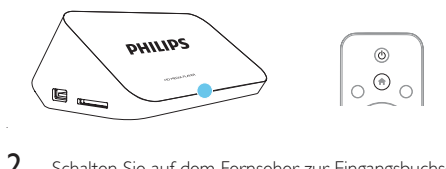

- 2 Schalten Sie auf dem Fernseher zur Eingangsbuchse des HMP4000:
	- Verwenden Sie auf der Fernbedienung Ihres Fernsehers die Taste "Source", um den Eingangskanal des HMP4000 auszuwählen.

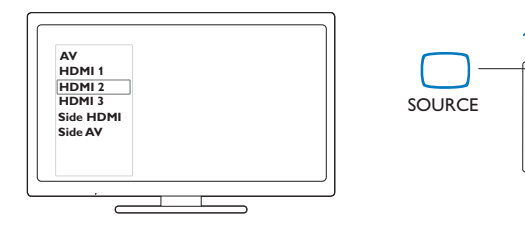

3 Um den HMP4000 in den Standby-Modus zu schalten, drücken Sie erneut die Taste  $\Theta$  auf der Fernbedienung.

TV

» Die Betriebsanzeige leuchtet rot.

### <span id="page-11-0"></span>Auto standby

Wechseln Sie im Startbildschirm zu \* [Setup] > [System], um [Autom. Standby-Modus] zu aktivieren.

Wenn 15 Minuten lang keine Taste gedrückt wird oder keine Medien auf dem HMP4000 wiedergegeben werden, wechselt der HMP4000 automatisch in den Standby-Modus.

### <span id="page-11-1"></span>Bildschirmschoner

Wechseln Sie im Startbildschirm zu ※ [Setup] > [System], um [Verz. d. Bildschirmsch.] zu aktivieren.

Wenn eine festgelegte Zeit lang keine Taste gedrückt wird oder keine Medien auf dem HMP4000 wiedergegeben werden, wird der Bildschirmschoner aktiviert. Um den Bildschirmschoner zu beenden, drücken Sie eine beliebige Taste auf der Fernbedienung.

### <span id="page-12-0"></span>Fernbedienung verwenden

Umschalten des HMP4000 in den Betriebs- oder Standby-Modus

 $\cdot$  Drücken Sie  $\langle \cdot \rangle$ 

Navigieren zwischen Bildschirmen oder durch Optionen

合

• Zurückkehren zum Startbildschirm

 $A, \nabla, A \models$ 

• Navigieren durch Optionen

**OK** 

• Bestätigen der Option

• Eine Ebene nach oben gehen oder beenden

Anzeigen des Optionsmenüs für die Medienwiedergabe oder Dateinavigation

Drücken Sie die Taste **E OPTIONS** 

### Steuern der Wiedergabe

 $\blacktriangleright$  11

- Starten, Anhalten und Fortsetzen der Wiedergabe
- **T**
- Anhalten der Wiedergabe

 $|$  /  $|$ 

• Springen zur vorherigen/nächsten Mediendatei

 $44$ /**PP** 

- Vorwärts- und Rückwärtssuche innerhalb der aktuellen Datei
- Mehrmals drücken, um eine Suchgeschwindigkeit auszuwählen

 $\blacktriangle$  /  $\blacktriangledown$ 

• Drehen eines Fotos

### **DINFO**

• Anzeigen der Informationen zur aktuellen Datei während der Wiedergabe

俪

• Drücken Sie diese Taste mehrmals, um das Bildseitenverhältnis auszuwählen oder das Bild zu vergrößern/verkleinern. Drücken Sie zum Verschieben eines vergrößerten Bildes ▲ ▼ ◀▶.

### SURTITLE

• Zugreifen auf Untertiteloptionen

#### Sicheres Entfernen des angeschlossenen USB-Geräts

• Halten Sie gedrückt, und wählen Sie die Option aus.

### Verwalten von Dateien/Ordnernauf den angeschlossenen Speichergeräten

• Drücken Sie EDIT.

### <span id="page-13-0"></span>Eingeben von Text

Verwenden Sie mit der Bildschirmtastatur die Fernbedienung, um Text einzugeben.

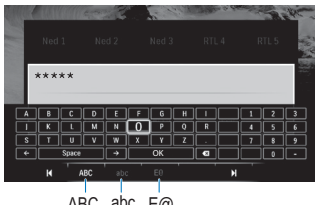

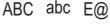

### Auswählen der Eingabemodi

- Drücken Sie  $\blacktriangleleft$  /  $\blacktriangleright$  auf der Fernbedienung.
	- » Auf der Bildschirmtastatur wird der aktuelle Eingabemodus hervorgehoben.

: Englische Eingabe in Großbuchstaben

abc : Englische Eingabe in Kleinbuchstaben

E@: Symbole

### Eingeben von Text

- 1 Drücken Sie auf der Fernbedienung  $\blacktriangle \blacktriangledown \blacktriangle \blacktriangledown$ , um einen Buchstaben zu bewegen. Drücken Sie OK, um einen Buchstaben oder ein Symbol auszuwählen.
- 2 Wählen Sie auf der Bildschirmtastatur mit der Fernbedienung die Eingabeoptionen aus.

 $\leftarrow$  /  $\rightarrow$  : Bewegen des Cursors nach links oder rechts.

Eingabe vor dem Cursor.

3 Wenn die Texteingabe abgeschlossen ist, wählen Sie zum Beenden OK auf der Bildschirmtastatur.

## <span id="page-14-0"></span>4 Wiedergabe

Genießen Sie auf dem HDTV Medienwiedergabe von einem Massenspeichergerät, einschließlich:

- USB-Massenspeichergerät
- SD-Karte oder
- SDHC-Karte.

### <span id="page-14-1"></span>Wiedergabe von einem Massenspeichergerät

- 1 Verbinden Ihres Massenspeichergeräts mit dem HMP4000:
	- Verwenden Sie für ein USB-Massenspeichergerät den Anschluss  $\rightarrow$  auf dem HMP4000.
	- Setzen Sie eine SD-/SDHC-Karte in den SD-Steckplatz ein.

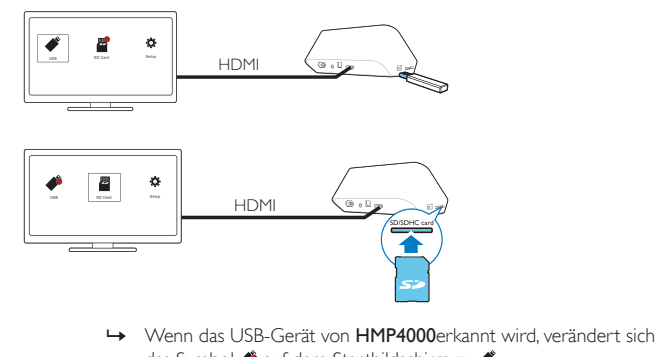

- das Symbol ♦ auf dem Startbildschirm zu ♦.
- » Wenn die SD-/SDHC-Karte vom HMP4000 erkannt wird, verändert sich das Symbol auf dem Startbildschirm zu .
- 2 Wählen Sie auf dem Startbildschirm  $\bullet$  oder aus.
	- » Die Mediendateien werden folgendermaßen sortiert:

[Ordner]: Anzeigen aller Dateien/Ordner. [Filme]: Anzeigen von Filmdateien. [Musik]: Anzeigen von Musikdateien. [Fotos]: Anzeigen von Fotodateien.

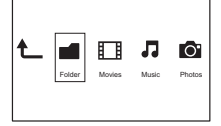

3 Wählen Sie eine Datei aus, um die Wiedergabe zu starten.

### <span id="page-15-0"></span>Suchen von Mediendateien

Drücken Sie in der Liste der Dateien bzw. Ordner: E OPTIONS, um Ihre Optionen auszuwählen:

Unter [Ordner]:

So zeigen Sie Dateien in verschiedenen Ansichten an:

- Wählen Sie [Miniaturbilder], [Liste] oder [Vorschau].
- So zeigen Sie Dateien nach Medientyp an:
- Wählen Sie [Alle Medien], [Filme], [Foto]oder [Musik]. Unter [Filme], [Musik] und [Foto]:

So suchen Sie eine Datei nach Schlüsselwort:

• Wählen Sie[Suche]. [Geben Sie das Schlüsselwort über die](#page-13-0)  [Bildschirmtastatur ein](#page-13-0) (siehe 'Eingeben von Text' auf Seite [12\)](#page-13-0).

So sortieren Sie Dateien auf unterschiedliche Weise:

• Wählen Sie [Sortierreihenf.].

So wechseln Sie in die Ordneransicht:

• Wählen Sie [Zu Ordner gehen].

### <span id="page-15-1"></span>Auswählen von Wiedergabeoptionen

 $1$  Drücken Sie während der Wiedergabe wiederholt die Taste  $\equiv$  OPTIONS auf der Fernbedienung.

2 Drücken Sie  $\blacktriangle \blacktriangledown \blacktriangle \blacktriangleright$ , um eine Option auszuwählen. Drücken Sie zur Bestätigung die Taste OK.

Für Videos:

[Untertitel]: Auswählen einer Untertitelsprache

[Audio]: Auswählen einer Audiosprache

[Nachtmodus]: (Für in Dolby Digital codierte Audioinhalte): Reduzieren lauter Geräusche und Verstärken leiser Geräusche für die Wiedergabe von Videos bei geringer Lautstärke, damit niemand anderes gestört wird.

[ZU]: Springen zu einer bestimmten Zeit, einem bestimmten Titel oder einem bestimmten Kapitel.

[Titel wiederholen]: Wiederholen des aktuellen Titels.

[Alle wiederh.]: Wiederholen aller Dateien.

[Wiederh. Aus]: Deaktivieren des Wiederholungsmodus.

[Videoeinstellungen]: Auswählen der Anzeigeoptionen.

Für Musik:

[Wiederh. Aus]: Deaktivieren des Wiederholungsmodus.

[Titel wiederh.]: Wiederholen der aktuellen Datei.

[Alle wiederh.]: Wiederholen aller Dateien.

[Zufallswdgb.]: Wiedergeben aller Dateien in zufälliger Reihenfolge.

Für eine Diashow:

[Anzeigedauer]: Zeitintervall zwischen zwei Bildern festlegen.

[Bildübergang]: Übergangmodus zwischen zwei Bildern festlegen.

[Wiederh. Aus]: Deaktivieren des Wiederholungsmodus.

[Alle wiederh.]: Fotos im aktuellen Ordner wiederholt anzeigen.

[Zufallswdgb.]: Fotos im aktuellen Ordner in zufälliger Reihenfolge anzeigen.

[Hintergrundmusik]: Wiedergeben einer Musikdatei während der Diashow.

[Videoeinstellungen]: Auswählen der Anzeigeoptionen.

### <span id="page-16-0"></span>Verwalten von Dateien

Wählen Sie auf dem Startbildschirm des HMP4000 die Option + oder aus. Durch Auswählen von [Ordner] können Sie die Dateien auf dem angeschlossenen Speichergerät verwalten.

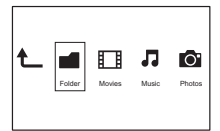

### <span id="page-17-0"></span>Kopieren oder Verschieben von Dateien und Ordnern

1 Wählen Sie unter [Ordner] eine Datei oder einen Ordner aus der Liste der Dateien/Ordner aus.

So wählen Sie mehrere Dateien aus:

- 
- a Drücken Sie auf der Fernbedienung die Taste EDIT.
	- » Eine Liste der Optionen wird angezeigt.
- (2) Wählen Sie [Mehrere auswählen].
	- » Es wird eine Dateiliste erstellt, der Sie Dateien oder Ordner hinzufügen können.
- (3) Drücken Sie  $\blacktriangle$  /  $\nabla$ , um eine Datei oder einen Ordner auszuwählen. Drücken Sie zur Bestätigung die Taste  $\blacktriangleright$  II.
- 
- 2 Drücken Sie auf der Fernbedienung die Taste EDIT.<br>3 Wählen Sie aus der Popup-Liste der Optionen [Ko Wählen Sie aus der Popup-Liste der Optionen [Kopie] oder [Versch] aus.
	- Wählen Sie einen Ordner als Ziel aus. Drücken Sie zur Bestätigung die Taste .
	- » Die ausgewählten Dateien oder Ordner werden zu diesem Ziel kopiert oder verschoben.

### <span id="page-17-1"></span>Löschen von Dateien und Ordnern

- 1 Befolgen Sie Schritte 1 bis [3 unter "Kopieren oder Verschieben von Dateien](#page-17-0)  [und Ordnern"](#page-17-0) (siehe 'Kopieren oder Verschieben von Dateien und Ordnern' auf Seite [16\)](#page-17-0).
- 2 Wählen Sie aus der Popup-Liste der Optionen [Löschen] aus.
	- » Die ausgewählten Dateien oder Ordner werden gelöscht.
- 16 DE

### <span id="page-18-0"></span>Umbenennen von Dateien und Ordnern

- 1 Wählen Sie unter **[Ordner]** eine Datei oder einen Ordner aus der Liste der Dateien/Ordner aus.
- 2 Drücken Sie auf der Fernbedienung die Taste EDIT.<br>3 Wählen Sie aus der Popup-Liste der Optionen [Um
- Wählen Sie aus der Popup-Liste der Optionen [Umbenen.] aus.
- 4 [Bearbeiten Sie den Datei- oder Ordnernamen auf der Popup-](#page-13-0)[Bildschirmtastatur](#page-13-0) (siehe 'Eingeben von Text' auf Seite [12](#page-13-0)).

### <span id="page-18-1"></span>Erstellen von Musikwiedergabelisten

Sie können Wiedergabelisten für Musikdateien erstellen, die Sie gemeinsam wiedergeben möchten.

1 Wählen Sie unter [Ordner] Ihre gewünschten Musikdateien aus.

- (1) Drücken Sie auf der Fernbedienung die Taste EDIT. » Eine Liste der Optionen wird angezeigt.
- (2) Wählen Sie [Mehrere auswählen].
	- » Es wird eine Dateiliste erstellt, der Sie Dateien hinzufügen können.
- (3) Drücken Sie ▲ / ▼, um eine Datei auszuwählen. Drücken Sie zur Bestätigung die Taste  $\blacktriangleright$  II.
- 2 Drücken Sie auf der Fernbedienung die Taste EDIT.<br>3 Wählen Sie aus der Popup-Liste der Optionen IW
- 3 Wählen Sie aus der Popup-Liste der Optionen **[Wdgb.liste speich.]** aus.<br>4 Geben Sie der Wiedergabeliste bei Bedarf einen Namen
	- 4 Geben Sie der Wiedergabeliste bei Bedarf einen Namen.
		- » Eine neue Musikwiedergabeliste wurde erstellt.

### <span id="page-18-2"></span>Erstellen von Fotoalben

Sie können Fotoalben für Bilddateien erstellen.

1 Wählen Sie unter [Ordner] Ihre gewünschten Bilddateien aus.

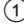

- a Drücken Sie auf der Fernbedienung die Taste EDIT.
	- » Eine Liste der Optionen wird angezeigt.
- b Wählen Sie [Mehrere auswählen].
	- » Es wird eine Dateiliste erstellt, der Sie Dateien hinzufügen können.

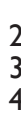

- (3) Drücken Sie ▲ / ▼, um eine Datei auszuwählen. Drücken Sie zur Bestätigung die Taste  $\blacktriangleright$  II.
- 2 Drücken Sie auf der Fernbedienung die Taste EDIT.<br>3 Wählen Sie aus der Popup-Liste der Optionen [Fot<br>4 Geben Sie dem Entoalbum bei Bedarf einen Name
	- Wählen Sie aus der Popup-Liste der Optionen [Fotoalbum speichern] aus.
	- 4 Geben Sie dem Fotoalbum bei Bedarf einen Namen.
		- » Ein Fotoalbum wurde erstellt.

## <span id="page-20-0"></span>5 Einrichtung

Sie können die Setup-Optionen des HMP4000 ändern.

- 1 Wählen Sie auf dem Startbildschirm \* [Setup].
	- Drücken Sie gegebenenfalls die Taste  $\bigtriangleup$  auf der Fernbedienung, um zum Startbildschirm zu wechseln.
		- » Das Einstellungsmenü wird angezeigt.
- 2 Drücken Sie  $\blacktriangle \blacktriangledown \blacktriangleleft \blacktriangleright$ , um eine Option auszuwählen. Drücken Sie OK, um die Optionsauswahl zu bestätigen.
	- Drücken Sie 5 um zur nächsthöheren Menüebene zurückzukehren.

### <span id="page-20-1"></span>System

[Menüsprache]: Auswählen der Sprache für die Bildschirmmenüs.

[Untertitel]: Auswählen der Untertitelsprache für Videos.

[Verz. d. Bildschirmsch.]: Aktivieren des Bildschirmschoners, wenn sich der HMP4000 über einen festgelegten Zeitraum im Ruhemodus befindet, z. B. im Pause- oder Stopp-Modus. Um den Bildschirmschonermodus zu verlassen, drücken Sie eine beliebige Taste.

[Autom. Standby-Modus]: Schalten des HMP4000 in den Standby-Modus, wenn innerhalb von 15 Minuten keine Taste gedrückt oder keine Medien über den HMP4000 wiedergegeben werden.

[Auff. z. Fortsetzen d. Wdg.]: Auswählen, ob die Videowiedergabe von der letzten Stopp-Position erneut aufgenommen werden soll.

[Auf Werkseinst. zurücksetzen]: Wiederherstellen der Werkseinstellungen.

### <span id="page-21-0"></span>Audio

[HDMI-Audiomodus]: Auswählen des Audioausgangs für den HDMI-**Anschluss** 

[Optischer Ausgang]: Auswählen des Audioausgangs für den OPTICAL-Anschluss.

[Lip-Sync]: Synchronisieren der Audio- und Videowiedergabe.

### <span id="page-21-1"></span>Video

[Bildformat]: Auswählen des Bildschirmformats.

[TV-System]: Auswählen der Videoauflösung, die Ihr Fernseher unterstützt. Weitere Informationen finden Sie in der Bedienungsanleitung Ihres Fernsehers.

[Video-Zoom]: Vergrößern oder Verkleinern von Videoszenen.

\*[1080P 24Hz]: Verwenden von 1080p 24 Hz für den Videoausgang, wobei 1080p 24 Hz die Auflösung und die Bildrate kennzeichnen.

[Deep Color]: Anzeigen von Farben mit mehr Schattierungen und Tönungen, wenn Videoinhalte im Deep-Color-Modus aufgezeichnet wurden und der Fernseher diese Funktion unterstützt.

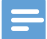

#### Hinweis

• \* Wenn die Videoauflösung nicht mit Ihrem Fernseher kompatibel ist, sehen Sie möglicherweise einen leeren Bildschirm. Um die Anzeige wiederherzustellen, warten Sie 10 Sekunden.

## <span id="page-22-0"></span>6 EasyLink

Der **HMP4000** unterstützt Philips FasyLink, das das HDMI-CEC-Protokoll verwendet. Sie können eine einzige Fernbedienung verwenden, um EasyLinkkompatible Geräte zu bedienen, die über HDMI angeschlossen wurden.

- 1 Verbinden Sie den HMP4000 über HDMI mit einem Fernseher, der das HDMI CEC-Protokoll unterstützt.
- 2 Schalten Sie auf dem Fernseher die Funktionen ein, die HDMI CEC-Vorgänge zulassen (lesen Sie im Benutzerhandbuch des Fernsehers nach).
- 3 Aktivieren Sie auf dem HMP4000[EasyLink].
	- Wählen Sie auf dem Startbildschirm [Setup] > [EasyLink]. Wählen Sie [Ein].
- 4 Unter [EasyLink] können Sie die folgenden Optionen auswählen:

### [Wdgb. p. Tastendr.]

Wenn Sie die Wiedergabe auf dem HMP4000 starten, schaltet der Fernseher automatisch zum HDMI-Eingangskanal.

### [Standby per Tastendruck]

Wenn Sie den Fernseher in den Standby-Modus schalten, wechselt der

HMP4000 automatisch in den Standby-Modus.

#### [Auto. Einsch. über Ferns.]

Wenn Sie zum Eingangskanal des HMP4000 auf dem Fernseher schalten, schaltet

sich der HMP4000 automatisch aus dem Standby-Modus ein.

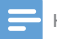

Hinweis

• WOOX Innovations garantiert keine 100%-ige Interoperabilität mit allen HDMI CEC-Geräten.

## <span id="page-23-0"></span>7 Aktualisieren der Firmware über ein USB-Speichergerät

Bevor Sie die Firmware aktualisieren, prüfen Sie die aktuelle Firmware-Version des HMP4000. Wechseln Sie vom Startbildschirm aus zu \* [Setup] > [Software-Aktualisierung] > [Versionsinfo].

- 1 Gehen Sie auf Ihrem Computer wie folgt vor:
	- a Gehen Sie zu [www.philips.com/support](http://www.philips.com/support), um die aktuelle Firmware zu erhalten.
	- (2) Suchen Sie nach Ihrem Modell, und klicken Sie auf "Software und Treiber".
	- c Laden Sie die Firmware-Aktualisierung herunter, und speichern Sie die Datei im Stammverzeichnis eines USB-Speichergeräts.
- 2 Gehen Sie auf dem HMP4000 wie folgt vor:
	- (1) Schließen Sie das USB-Speichergerät an.
	- b Wählen Sie auf dem Startbildschirm [Setup] > [Software-Aktualisierung]> [USB-Upgrade].
		- » Wenn eine Firmware-Aktualisierung gefunden wurde, werden Sie aufgefordert, die Aktualisierung zu starten.
- 3 Folgen Sie den Bildschirmanweisungen, um die Aktualisierung abzuschließen.
	- » Nach Abschluss der Aktualisierung schaltet sich der HMP4000 automatisch aus und dann wieder ein.

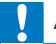

#### Achtung

• Während der Firmware-Aktualisierung darf der HMP4000 nicht ausgeschaltet und die Verbindung zum Speichergerät nicht getrennt werden.

## <span id="page-24-0"></span>8 Fehlerbehebung

Wenn Sie mit Philips Kontakt aufnehmen, werden Sie nach der Modell- und Seriennummer Ihres Players gefragt. Die Modell- und Seriennummer befinden sich auf der Unterseite des Players. Notieren Sie die Nummern:

Modell-Nr.

Serien-Nr.

Es wird kein Bild angezeigt.

• Hinweise zum Auswählen des richtigen Kanals finden Sie im Benutzerhandbuch Ihres Fernsehers.

Der Inhalt eines USB-Speichergeräts kann nicht gelesen werden.

- Das Format dieses USB-Speichergeräts wird nicht unterstützt.
- Die unterstützte Speicherkapazität beträgt max. 1TB.
- Vergewissern Sie sich, dass dieser Player diese Dateien unterstützt. (Siehe "Technische Daten" > "Wiedergabefähige Medien")

## <span id="page-25-0"></span>9 Technische Daten

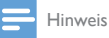

• Technische Daten und Design können ohne vorherige Ankündigung geändert werden.

#### Leistung

- Eingangsleistung: 100 bis 240V~, 50/60 Hz, 15 W
- Energieverbrauch: < 15 W
- Stromverbrauch im Standby-Modus: < 0,5 W

#### Unterstützte Formate:

- Video: MPEG 1/2/4(MPEG 4 Teil 2), H.264, VC-1, WMV9, Xvid, MKV, RMVB 8/9/10, RM, MPG, AVI, TS, M2TS, TP, IFO, ISO, VOB, DAT, MP4, MPEG, MOV (MPEG 4, H.264), ASF, FLV (640 x 480)
- Audio: Dolby Digital, DTS, MPEG Audio, AAC, RA, OGG, MKA, ADPCM, AC3, WMA (V9), MP3, PCM, LPCM
- Bild: JPEG, JPG, BMP, PNG, GIF (nicht animierte GIF-Datei), TIE, TIFF, HD-JPEG

#### Unterstützte HDD und USB

- Kompatibilität: High-Speed USB (2.0)
- NTFS, FAT32, FAT, FXT-3, HFS+
- USB MTP-Unterstützung, USB PTP-Unterstützung, USB MSC-Unterstützung

#### Untertitelunterstützung

• .srt, .sub, .smi, .ssa, idx+.sub

#### Video

- HDMI-Ausgang: 480i, 480p, 576i, 576p, 720p, 1080i, 1080p, 1080p24
- Composite-Videoausgang: 1,0Vss, ~ 75 Ohm

#### Audio

- HDMI-Ausgang
- Optischer Ausgang
- Analog-/Stereoausgang
- Signal-Rauschverhältnis (1 kHz): > 90 dB (A-Gewichtung)
- Dynamikbereich (1 kHz): > 80 dB (A-Gewichtung)
- Frequenzgang: +/-0,2 dB

#### Hauptgerät

- Abmessungen  $(L \times B \times H)$ : 160  $\times$  91  $\times$  54,1 mm
- Nettogewicht: 0,25 kg
- 24 DE

### Schriftliches Angebot

WOOX Innovations Limited bietet hiermit auf Nachfrage die Lieferung einer Kopie des entsprechenden Quellcodes an. Dies gilt für die in diesem Produkt verwendeten Open Source-Softwarepakete, für die ein solches Angebot anhand der entsprechenden Lizenzen angefragt wurde. Dieses Angebot gilt 3 Jahre ab Kaufdatum. Schreiben Sie an folgende Adresse, um den Quellcode zu erhalten: open.source@woox.com. Wenn Sie keine E-Mail schreiben möchten oder nicht innerhalb einer Woche, nachdem Sie an diese E-Mail-Adresse geschrieben haben, eine Empfangsbestätigung erhalten, schreiben Sie an: Open Source Team, 6/F, Philips Electronics Building, 5 Science Park East Avenue, Hong Kong Science Park, Shatin, New Territories, Hong Kong. Wenn Sie keine rechtzeitige Bestätigung Ihrer Anfrage erhalten, schreiben Sie an die oben genannte E-Mailadresse.

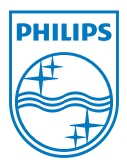

Specifications are subject to change without notice. 2013 © WOOX Innovations Limited. All rights reserved. This product was brought to the market by WOOX Innovations Limited or one of its affiliates, further referred to in this document as WOOX Innovations, and is the manufacturer of the product. WOOX Innovations is the warrantor in relation to the product with which this booklet was packaged. Philips and the Philips Shield Emblem

HMP4000\_12\_UM\_V2.0 wk1337.3